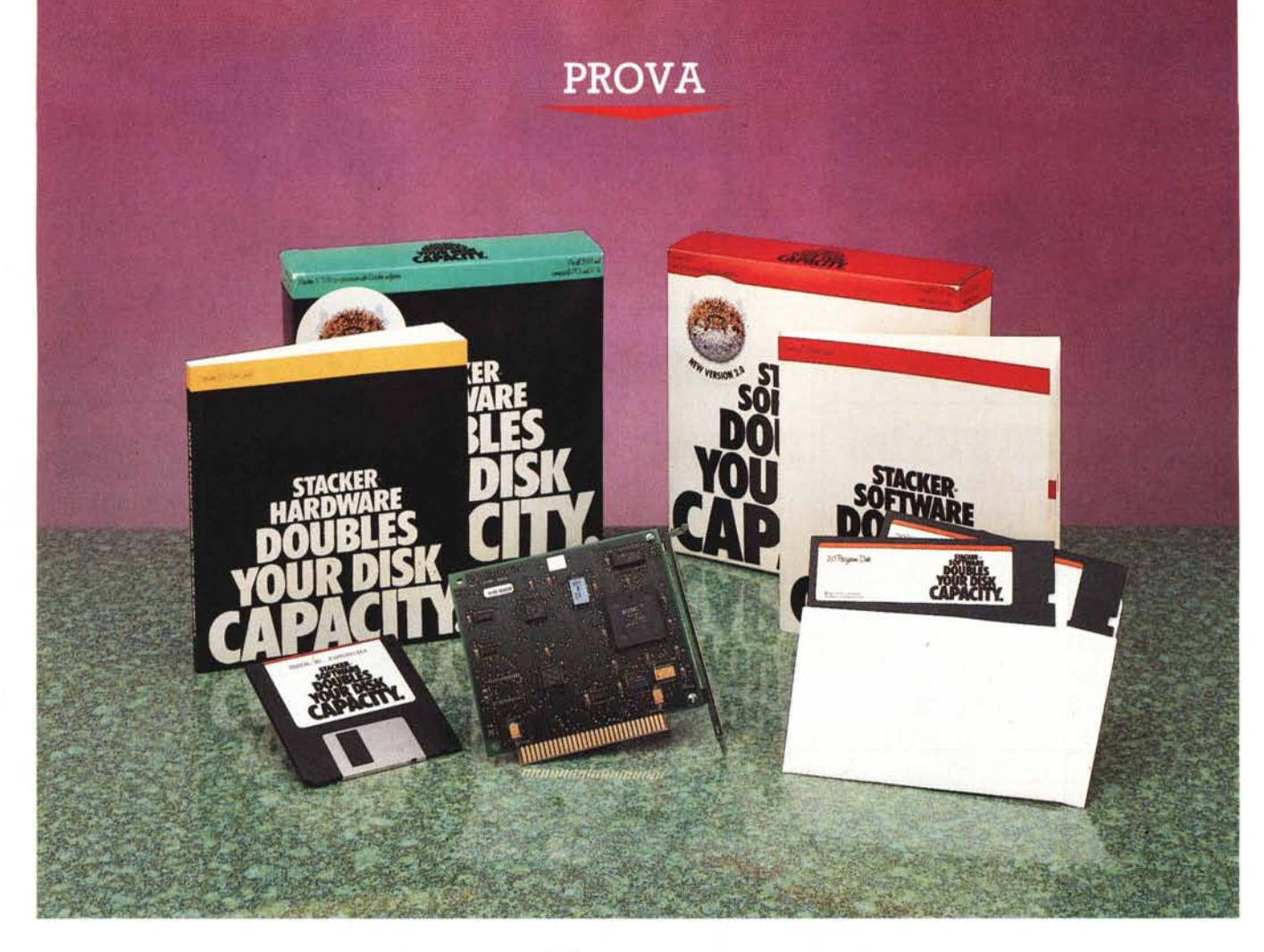

# **Stacker 2.0**

*di Paolo Ciardelli*

*M*<br>*evisivo di molto tempo fa ha dichiarato che è contrario alla<br>pentola a pressione. Di concerto la venassimo Boldi in uno sketch televisivo di molto tempo fa ha dichiarato che* è *contrario alla dita dei forni* a *microonde, per usare un termine leggero,* va a *rilento; il termine pesante sarebbe stato: non si vendono. Un esempio forse fuori tema,* ma *non più di tanto. Infatti nella normale vita quotidiana ci imbattiamo in delle idiosincrasie, in certi modi di pensare, che non si possono definire sbagliati perché personali ed ognuno* è *libero nelle scelte,* ma se *non altro incongruenti con il progresso tecnologico. Il computer all'inizio ed ancora adesso trova ostacoli quando si deve inserire in certi ambienti, che di per sé non sono arretrati* o *«retrogradi» (anzi* a *volte sono all'avanguardia per*

*certe scelte), proprio* a *causa di queste «convinzioni» più che inerzie al cambiamento.*

*Il programma stacker* 2. O *fa parte di quella schiera di oggetti di cui parlava*mo *prima. Attenzione stiamo parlando di un tipo di programma che rimane la soluzione* a *basso costo* e *veloce al problema dell'immagazzinamento dei dati. In sintesi, come spiegherò dopo, stacker permette di «raddoppiare» lo spazio utile su di un hard disk, senza che il contenuto ne risenta* o *che l'utente debba in qualche modo modificare il suo modo di lavorare. Per fare ciò sfrutta l'algoritmo di compressione LZs (Lempel Zip Sta tic).*

*Però come tutti i programmi che comprimono dati* e *operano per così di-* *re dei «miracoli» può creare delle difficoltà ad essere accettato senza riserve, cosa del tutto errata perché con questo programma si hanno delle soluzione senza problemi accessori dovuti alla sua installazione.*

### *Un po' di conti*

Stacker è disponibile in due versioni: solo software ed hardware (coprocessor). Le funzionalità delle due configurazioni differiscono solo per la velocità di esecuzione e piccole peculiarità d'uso oltre al prezzo. Per cui entrambe, a parte l'installazione fisica della scheda che contiene come vedremo un processore custom a bordo, seguono le medesime operazioni di setup.

Il manuale dedica la prima parte a spiegare le varie possibilità di installazione con le differenti versioni di sistema operativo, le partizioni effettuate ed il Windows Swap File.

Perché tutto ciò: per vari motivi. Stacker infatti raddoppia la capacità dell'hard disk, mantenendosi una partizione non compressa o di boot, ma ciò va incontro a delle limitazioni con alcune configurazioni.

Prima di parlare delle versioni inferiori alla 3.3, complichiamoci le idee vedendo come «ragiona» Stacker. Se volete potete saltare questa parte perché non serve a chi deve installare Stacker, ma solo per propria cultura.

Per prima cosa, Stacker ci chiede se si vuole creare un disco compresso vuoto oppure comprimere i dati già esistenti. Nel secondo caso se il drive che contiene i dati è quello di boot, verrà

creata una partizione non compressa in cui va a scrivere i suoi file, i file di boot, lo spazio per l'eventuale Windows Swap File e quei file che non si possono comprimere pena la perdita delle loro funzionalità (file contro la copia, ecc.).

A questo punto chiede il valore con cui comprimere (la ratio) che può essere 2:1, 3:1 e così via fino a 8:1. Questo valore serve unicamente per ingannare il DOS che vedrà così un disco di maggiori dimensioni. Di default lui propone 2: 1 che come vedremo è quella che si awicina di più alla realtà dei fatti. Un valore più alto o più basso non fa altro che anticipare o posticipare il messaggio di disco pieno del DOS. Perché se poniamo un valore inferiore a 2: 1, lo spazio logico libero finirà prima di quello fisico, mentre se lo poniamo maggiore sarà il contrario. Per spazio libero fisico intendiamo il numero di settori sul disco a disposizione dei file compressi. Quello logico è quello a disposizione dei file prima di essere compressi. Ciò perché Stacker moltiplica lo spazio fisico per la ratio di compressione.

Facciamo un esempio pratico: ho 2 Mbyte di spazio fisico libero sull'hard disk, e ci devo copiare un file da 3 Mbyte; effettuata la copia (?!) chiedendo la DIR mi rimane 1 Mbyte libero. Come?

Il conto si può fare in due modi: sullo spazio fisico o sullo spazio logico. Nel primo caso abbiamo 2 Mbyte liberi in cui comprimeremo il file da 3 Mbyte con una ratio di 2: 1, che diventerà 1.5 Mbyte, lasciando 500 Kbyte liberi fisici. Nella seconda ipotesi i 2 Mbyte fisici equivalgono a 4 Mbyte logici a cui vanno sottratti interamente i 3 Mbyte reali del file da salvare; quindi rimarrà 1 Mbyte libero logico. Ecco quindi che

# **Stacker 2.0**

**Produttore:** *Stac Electron;cs* **Distributore:** *Softcom srl Via Zumaglia 63/A, 10145 Torino. Tel. 011/7711177* **Prezzi** *(IVA esclusa): Stacker 2.0 L. 199.000*  $Stacker 2.0$  *Coprocessor* 

con una ratio di compressione 2:1, 1 Mbyte logico corrisponde a 500 Kbyte fisici.

Fin qui abbiamo parlato di come ragiona Stacker, ora vediamo una limitazione che possono incontrare i possessori di un DOS versione 3.3 o inferiore, sistema operativo che non può vedere partizioni superiori ai 32 Mbyte. Chi installa perciò Stacker su un computer con questo sistema operativo deve fare i conti con il proprio hard disk.

Facendo un esempio, se è di 30 Mbyte, di cui 28 occupati da dati e programmi e due liberi, Stacker dovrà creare due partizioni compresse ed una non compressa. Nel dettaglio avremo una partizione da 32 Mbyte (di cui occupati 28 e liberi 4) ed una da 26 Mbyte completamente libera, entrambe compresse, ed una da 1 Mbyte non compressa (boot, ecc.).

In pratica avremo tre dischi, C:, D: e E:, che Stacker prowederà a «Swappare» nel seguente modo: al boot C: è quella da 1 Mbyte, mentre D: ed E: sono quella da 32 e da 26 Mbyte. Dopo la partenza ed il relativo Swap, C: e D: si cambiano di posto.

### *È* **un** *compressore: usare con cautela*

Nelle primissime pagine del manuale di Stacker 2.0, il redattore awerte che prima di installare il programma è buona norma effettuare un backup completo. Questa dovrebbe essere la buona norma da seguire sempre quando si installa qualcosa di nuovo, ma con programmi del genere, anche se sono ultra testati e funzionanti, va seguita alla lettera.

Comunque per gestire al meglio il programma Stacker 2.0, la Stac Electronics mette a disposizione dei comandi aggiuntivi: Scheck, Screate, Sdefrag (Grow & Shrink). Sdir e Sremove.

Il primo, Scheck, è simile al comando DOS Chkdsk, ma rivela un numero maggiore di informazioni. Oltre a quelle simili al comando DOS, visualizza tutte le informazioni relative al disco logico e quello fisico (spazio libero, ratio di compressione, grandezza e percentuale occupata, ecc.) ma soprattutto dà la «proiezione» dello spazio libero.

Ciò è utile nel caso fortunato che la ratio di compressione sia superiore a 2:1, che comporta un quadagno di spazio, o nel caso di un calcolo errato, riduzione di spazio. Con il comando Sdefrag si puo deframmentare il disco (SpeedDisk o Compress non funzionano) ed al termine dell'operazione rieseguire il calcolo della compressione assestando il valore della dimensione dell'hard disk al numero ottenuto con il comando Scheck.

Simile il comportamento del comando Sdir, che oltre all'elenco dei file, visualizza la loro grandezza e rapporto di

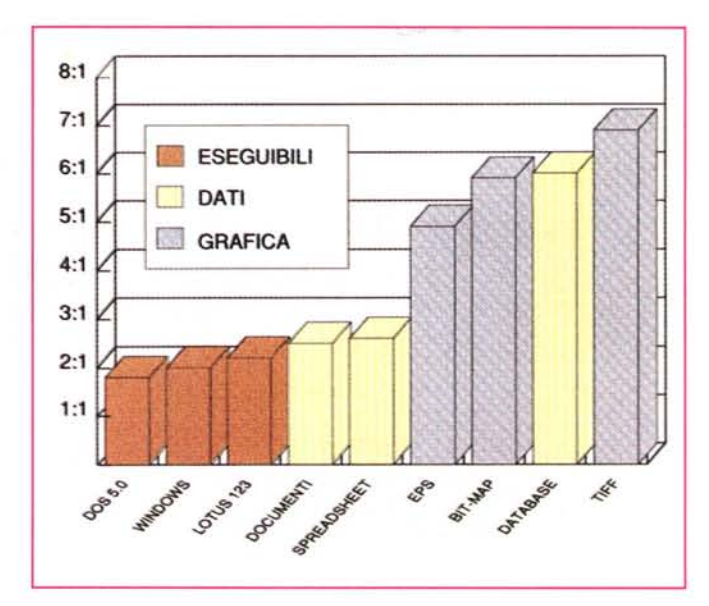

*A lato è rappresentato* in *maniera grafica. l'andamento del rapporto di compressione, a secondo del formato del file.*

compressione. Screate e Sremove si commentano con poche parole: il primo permette di creare un disco compresso (non solo un hard disk ma anche un floppy disk) mentre Sremove, rimuove la partizione compressa, con relativa perdita di tutti i dati. Attenzione quindi a quando usarlo.

## **Ma** *la RAM* **e** *la velocità?*

È indubbio che ogni qualvolta che andiamo ad installare un programma, magari anche TSR o che lavora in background durante il trasferimento dei dati, un po' di velocità e di memoria RAM la perdiamo per strada.

Ciò non è relativamente vero per Stacker, che come velocità almeno apparentemente non incide (anche se in un computer utilizzato per la prova sul quale era installato il DR-DOS 6.0 alla par-

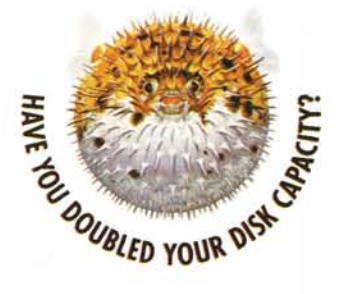

*Nelle due stampe* ci *si rende conto delle differenti risposte dei due comandi. Chkdsk del DOS e Scheck di*

*Stacker.*

Volume STACVOL\_DSK created 26-Nov-1991 14:13

82.886.656 bytes total disk space. 65.536 bytes in 2 hidden fi1es. 753.664 bytes in 92 directories. 59.793.408 bytes in 1961 user fi1es. 22.274.048 bytes avai1ab1e on disk. 655.360 total bytes of memory.

588.384 total bytes of free memory.<br>587.904 bytes in largest free memory bloc

**SCHECK - 2.00, {cl Copyright 1990-91 Stac Electronics, Carlsbad. CA**

**Volume in drive C i9 STACVOL\_DSK**

**No errors found**

**Stacker Drive Statistics":**

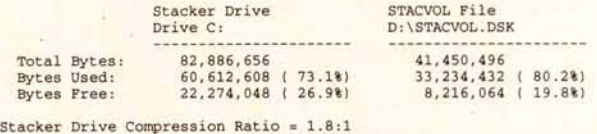

**Proj ected Bytes Free = 14,950,400**

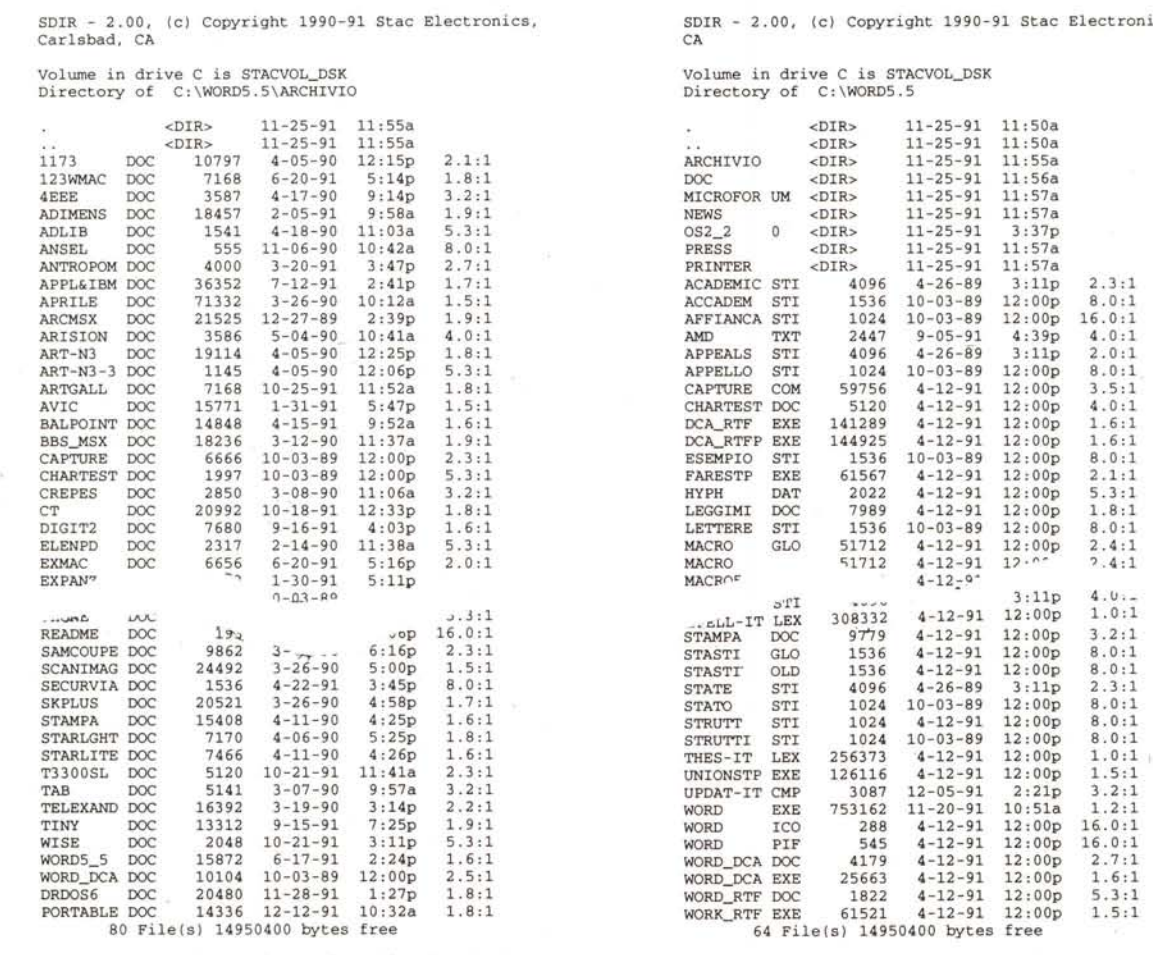

**Overa11 compression ratio of fi1es 1isted** 2.1:1 **Overa11 compression ratio of files listed** = l.4: l

SDIR - 2.00, (c) Copyright 1990-91 Stac Electronics, Carlsbad,<br>CA

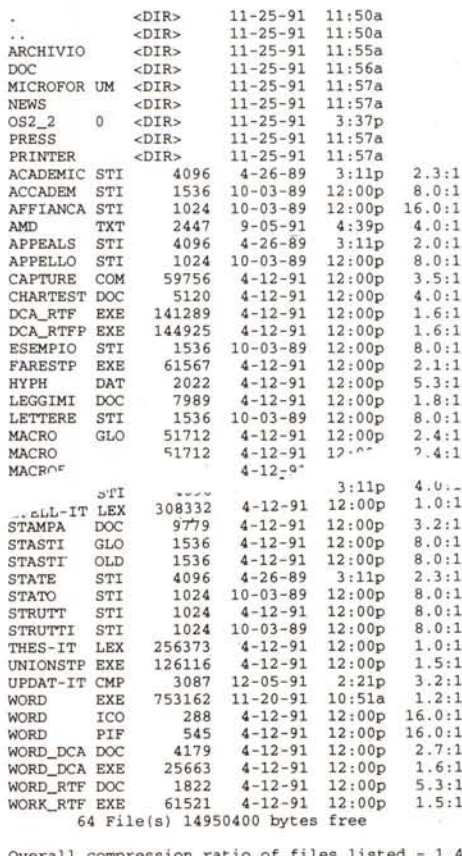

*Due directory differenti: si noti il rapporto medio di compressione.*

SOIR - 2.00, (c) Copyright 1990-91 Stac E1ectronics, Car1sbad,  $C<sub>2</sub>$ 

**Volume** *in* **drive <sup>D</sup>** *is* **DRDOS6 Directory of D:\**

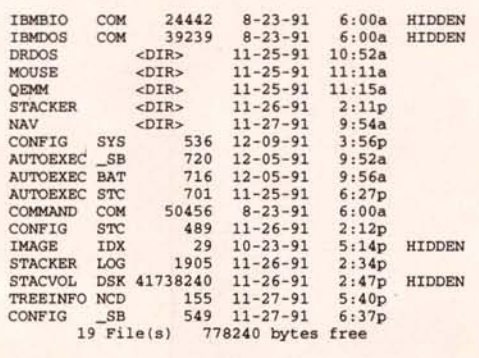

tenza era visualizzato un messaggio di awiso di rallentamento) e per quanto riguarda la memoria può usare la memoria EMS in ragione di 26 Kbyte con la versione software e 14 Kbyte con la versione hardware. Per dovere di cronaca in assenza della memoria EMS la RAM occupata è di 41 Kbyte e 30 Kbyte nelle due rispettive versioni. Ci troviamo di fronte ad un consumo non eccessivo.

Sul fronte della compatibilità come accennato prima, i programmi di deframmentazione delle PCtools o delle Norton Utilities non funzionano, mentre i vari tool diagnostici sì. Da precisare che alla fine dell'installazione del programma, Stacker sfrutta lo Speed Disk Norton che è linkato all'interno: un riconoscimento al valore delle Norton Utilities.

### *Per chi non si accontenta*

Come detto prima Stacker 2.0 è disponibile anche in versione hardware, o coprocessor, con una scheda a standard ISA a 8 bit (XT) a 16 bit (AT) o MCA (MicroChannel IBM). L'installazione è la stessa ed è sempre possibile fare un upgrade dalla versione solo software a quest'ultima. Cosa dà di più? La velocità di esecuzione della compressione decompressione, che è affidata ad un chip custom montato sulla scheda, una migliore gestione della memoria EMS (minore occupazione RAM). Detto questo non rimane molto da dire.

### *Il Pesce Palla, ovvero le conclusioni*

Chi legge di solito la stampa tecnica specializzata d'Oltre Oceano, si è imbattuto sicuramente in una pubblicità che *Ecco a confronto il drive fisico D: ed il drive logico C: compresso. Nel primo* si *noti il file compresso Stacvol.dsk che contiene effettivamente tutti* i *file di C:, mentre in entrambi il fatto che sia l'Autoexec.8at che il Config.- Sys devono essere presenti e sono identici. Ciò comporta che se uno dei due viene modificato, sia se risiede su* C: o *su D:,* ci *verrà chiesto di confermare l'upgrade.*

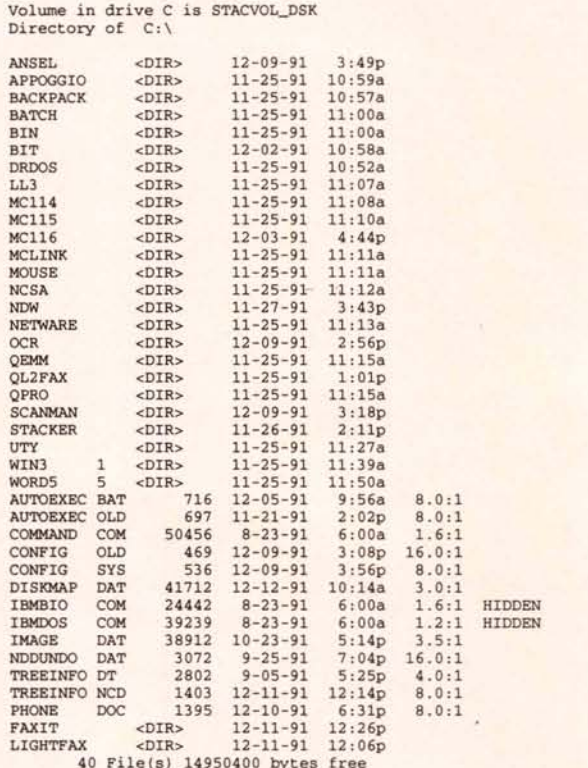

SOIR - 2.00. (c) Copyright 1990-91 Stac E1ectronics. Car1sbad,

**Overall compression ratio of files listed =** 2.3:1

rappresentava un Pesce Palla nelle due forme abituali: quando si gonfia a dismisura e quando invece è sgonfio.

Sotto la didascalia dice un po' tutto: «Have you doubled your disk capacity? (volete raddoppiare la capacità dell'hard disk?)». Beh Stacker 2.0, permette quello che promette.

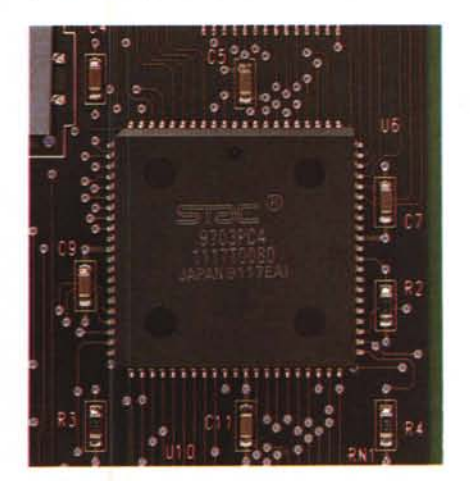

*Particolare del chip custom.*

Il prezzo poi è decisivo. La versione solo software costa meno di duecentomila lire e la versione hardware (coprocessor) meno di trecentomila lire. Due costi che nella peggiore delle ipotesi pesano meno del 50 per cento del costo di un hard disk di grandezza superiore.

Con questo non voglio dire che è meglio comprare Stacker che comprare un hard disk di maggiore capacità solo che nella necessità immediata di avere più spazio di immagazzinamento, pensando ai tempi di installazione di Stacker (magari nella versione software che non costringe a montaggi elettronici) e nel conto economico, tutto ciò puo avere un peso decisivo nella scelta.

Pensiamo infatti a chi possiede un portatile, dove installare un hard disk non solo è una cosa economicamente rilevante ma comporta anche un intervento meccanico gravoso.

In ogni caso Stacker può rappresentare un modo per procrastinare nel tempo l'acquisto di una memoria di massa superiore, perché è un ottimo investimento che non perde valore nel tempo  $mc$